# **Hybrid MPI+OpenMP+CUDA Programming**

### **Aiichiro Nakano**

*Collaboratory for Advanced Computing & Simulations Department of Computer Science Department of Physics & Astronomy Department of Quantitative & Computational Biology University of Southern California*

**Email: anakano@usc.edu**

**Objective: Hands-on experience in MPI+OpenMP+CUDA programming for hybrid parallel computing on a cluster of GPUaccelerated multicore computing nodes**

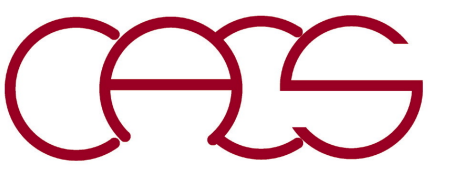

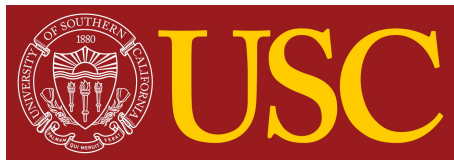

# **MPI+CUDA Calculation of**  $\pi$

- **• Spatial decomposition by offset: Each MPI process integrates over a range of width 1/nproc, as a discrete sum of nbin bins each of width step**
- **• Interleaving by skipping indices: Within each MPI process** a discrete sum of nbin bins<br>each of width step<br>Interleaving by skipping<br>indices: Within each MPI<br>process, NUM\_BLOCK\*NUM\_THREAD CUDA threads perform part of **CUDA threads perform part of the sum**

$$
\pi = \int_0^1 \frac{4}{1 + x^2} dx \approx \Delta \sum_{i=0}^{N-1} \frac{4}{1 + x_i^2}
$$

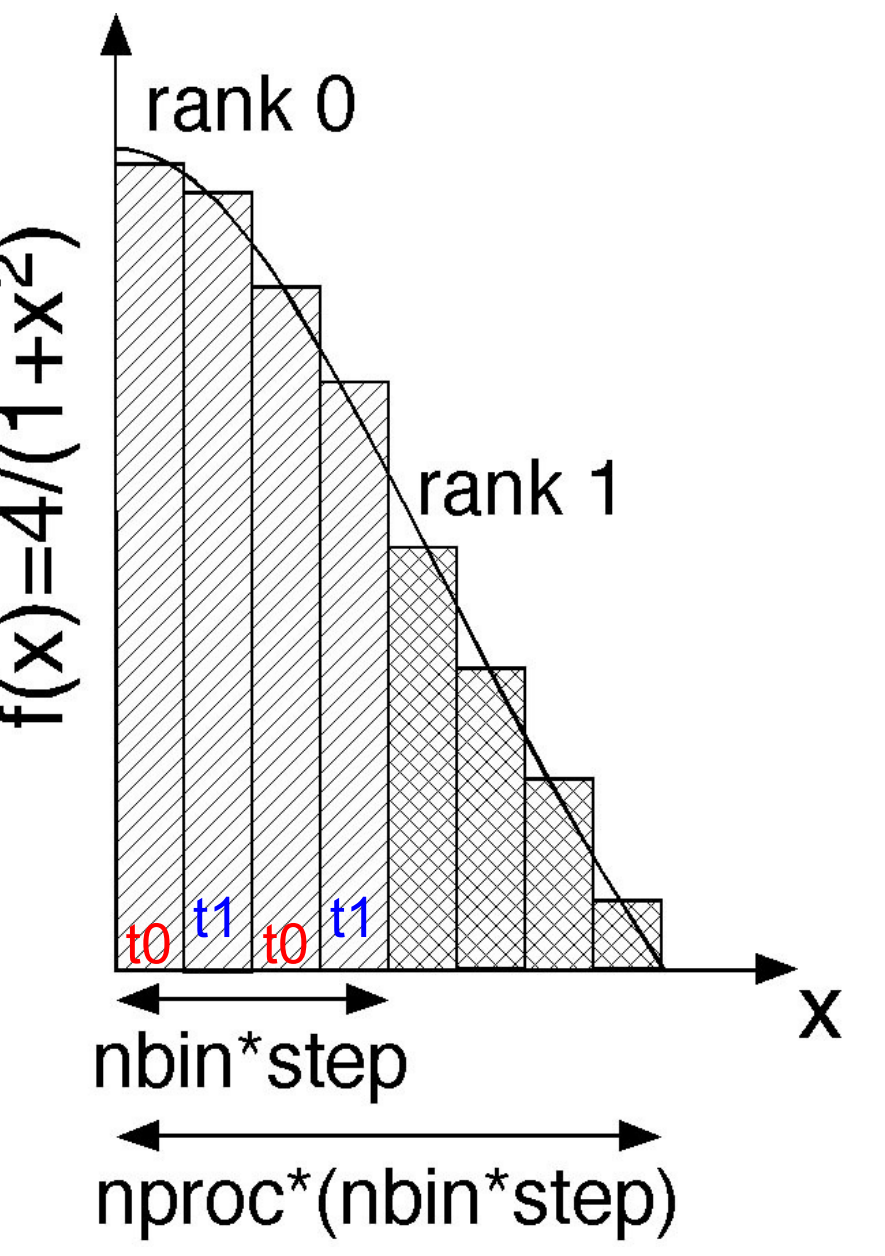

*cf*. Hybrid MPI+OpenMP progra[m, https://aiichironakano.github.io/cs653/src/parallel/hpi.](https://aiichironakano.github.io/cs653/src/parallel/hpi.c)c

# **Calculate Pi with MPI+CUDA: hypi.cu (1)**

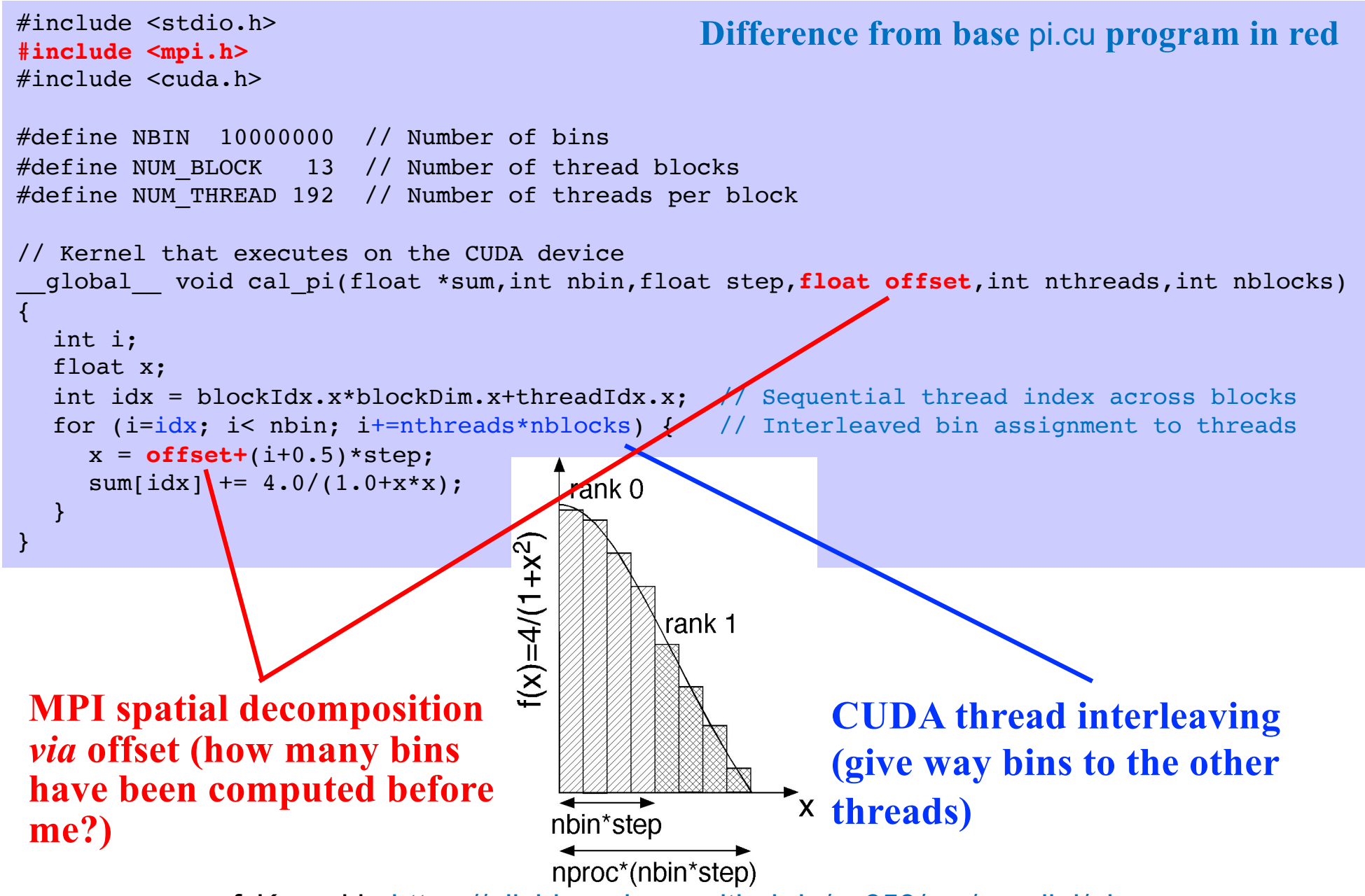

*cf*. Kernel in https://aiichironakano.github.io/cs653/src/parallel/pi.cu

### **Calculate Pi with MPI+CUDA: hypi.cu (2)**

```
int main(int argc,char **argv) {
  int myid,nproc,nbin,tid;
  float step,offset,pi=0.0,pig;
  dim3 dimGrid(NUM_BLOCK,1,1); // Grid dimensions (only use 1D)
  dim3 dimBlock(NUM_THREAD,1,1); // Block dimensions (only use 1D)
  float *sumHost,*sumDev; // Pointers to host & device arrays
  MPI Init(&argc,&argv);
  MPI_Comm_rank(MPI_COMM_WORLD,&myid); // My MPI rank
  MPI Comm size(MPI COMM WORLD, &nproc); // Number of MPI processes
  nbin = NBIN/nproc; // Number of bins per MPI process
  step = 1.0/(float)(nbin*nproc); // Step size with redefined number of bins
  offset = myid*step*nbin; // Quadrature-point offset
  size t size = NUM_BLOCK*NUM_THREAD*sizeof(float); //Array memory size
  sumHost = (float *)malloc(size); \sqrt{/} Allocate array on host
  cudaMalloc((void **) &sumDev, size); \sqrt{\ } Allocate array on device
  cudaMemset(sumDev, 0, size); // Reset array in device to 0
  // Calculate on device (call CUDA kernel)
  cal pi <<<dimGrid,dimBlock>>> (sumDev,nbin,step,offset,NUM THREAD,NUM BLOCK);
  // Retrieve result from device and store \sum_{i=1}^{n} host array
  cudaMemcpy(sumHost,sumDev,size,cudaMemcpyDeviceToHost);
  // Reduction over CUDA threads
  for(tid=0; tid<NUM_THREAD*NUM_BLOCK; tid++) pi += sumHost[tid];
  pi *= step;
  // CUDA cleanup
  free(sumHost);
  cudaFree(sumDev);
  printf("myid = %d: partial pi = %f\n", myid, pi);
  // Reduction over MPI processes
  MPI_Allreduce(&pi,&pig,1,MPI_FLOAT,MPI_SUM,MPI_COMM_WORLD);
  if (myid==0) printf("PI = <math>f\in [m], pi]</math>MPI Finalize();
  return 0;}
                                       Difference from base pi.cu program in red
                                 nbin per MPI rank instead of total NBIN in pi.cu
```
### **Compiling MPI+CUDA on Discovery**

- **• Set an environment (add the following lines in your** .bashrc**)** module purge module load usc module load cuda/10.1.243
- **• Compilation (this also works for MPI+OpenMP+CUDA programs) — this should be typed all in one line: nvcc -Xcompiler -fopenmp hypi.cu -o hypi - I\${OPENMPI\_ROOT}/include -L\${OPENMPI\_ROOT}/lib -lmpi -lgomp**

**This should be all in one line**

### **Running MPI+CUDA on Discovery**

#### **• Submit the following Slurm script using the sbatch command**

- #!/bin/bash  $#SBATCH$  --nodes=2
- #SBATCH --ntasks-per-node=1
- #SBATCH --cpus-per-task=1
- #SBATCH --gres=gpu:1
- $#$ SBATCH  $--time=00:00:59$
- #SBATCH --output=hypi.out
- #SBATCH -A anakano\_429

mpirun -n 2 ./hypi

#### **• Output**

```
myid = 1: partial pi = 1.287001myid = 0: partial pi = 1.854596
PT = 3.141597
```
### **Variation: Using 2 GPUs per Node (1)**

**• Run multiple MPI processes on each node, and assign different GPUs to different processes** 

#### **hypi\_setdevice.cu**

```
int main(int argc,char **argv) {
  int dev_used;
  ...
 MPI Comm rank(MPI COMM WORLD, &myid); // My MPI rank
 cudaSetDevice(myid%2); // Pick one of the 2 GPUs (0 or 1)
  ...
 cudaGetDevice(&dev_used); // Find which GPU is being used
 printf("myid = %d: device used = %d; partial pi = f\in\mathbb{R}), m\in\mathbb{Z} (dev used,pi);
  ...
}
```
#### [https://aiichironakano.github.io/cs653/src/parallel/hypi\\_setdevice.c](https://aiichironakano.github.io/cs653/src/parallel/hypi_setdevice.cu)u

### **Variation: Using 2 GPUs per Node (2)**

#### **• Submit the following Slurm script using the sbatch command**

```
#!/bin/bash
#SBATCH ---nodes=2#SBATCH --ntasks-per-node=2
#SBATCH --cpus-per-task=1
#SBATCH --gres=gpu:2
#SBATCH --time=00:00:59#SBATCH --output=hypi_setdevice.out
#SBATCH -A anakano_429
mpirun -n 4 ./hypi_setdevice
```
#### **• Output**

```
myid = 0: device used = 0; partial pi = 0.979926myid = 1: device used = 1; partial pi = 0.874671myid = 2: device used = 0; partial pi = 0.719409myid = 3: device used = 1; partial pi = 0.567582PI = 3.141588
```
#### **Problem:** What if ranks  $0 \& 2$  are assigned to the same node  $\rightarrow$  recommended **to MPI+OpenMP+CUDA instead**

[https://carc.usc.edu/user-information/user-guides/hpc-basics/running-job](https://carc.usc.edu/user-information/user-guides/hpc-basics/running-jobs)s [https://carc.usc.edu/user-information/user-guides/hpc-basics/slurm-template](https://carc.usc.edu/user-information/user-guides/hpc-basics/slurm-templates)s

# **MPI+OpenMP+CUDA** Computation of  $\pi$

- **• Write a triple-decker MPI+OpenMP+CUDA program,** pi3.cu**, by inserting an OpenMP layer to the double-decker MPI+CUDA program,**  hypi setdevice.cu
- **• Launch one MPI rank per node, where each rank spawns two OpenMP threads that run on different CPU cores & use different GPU devices**

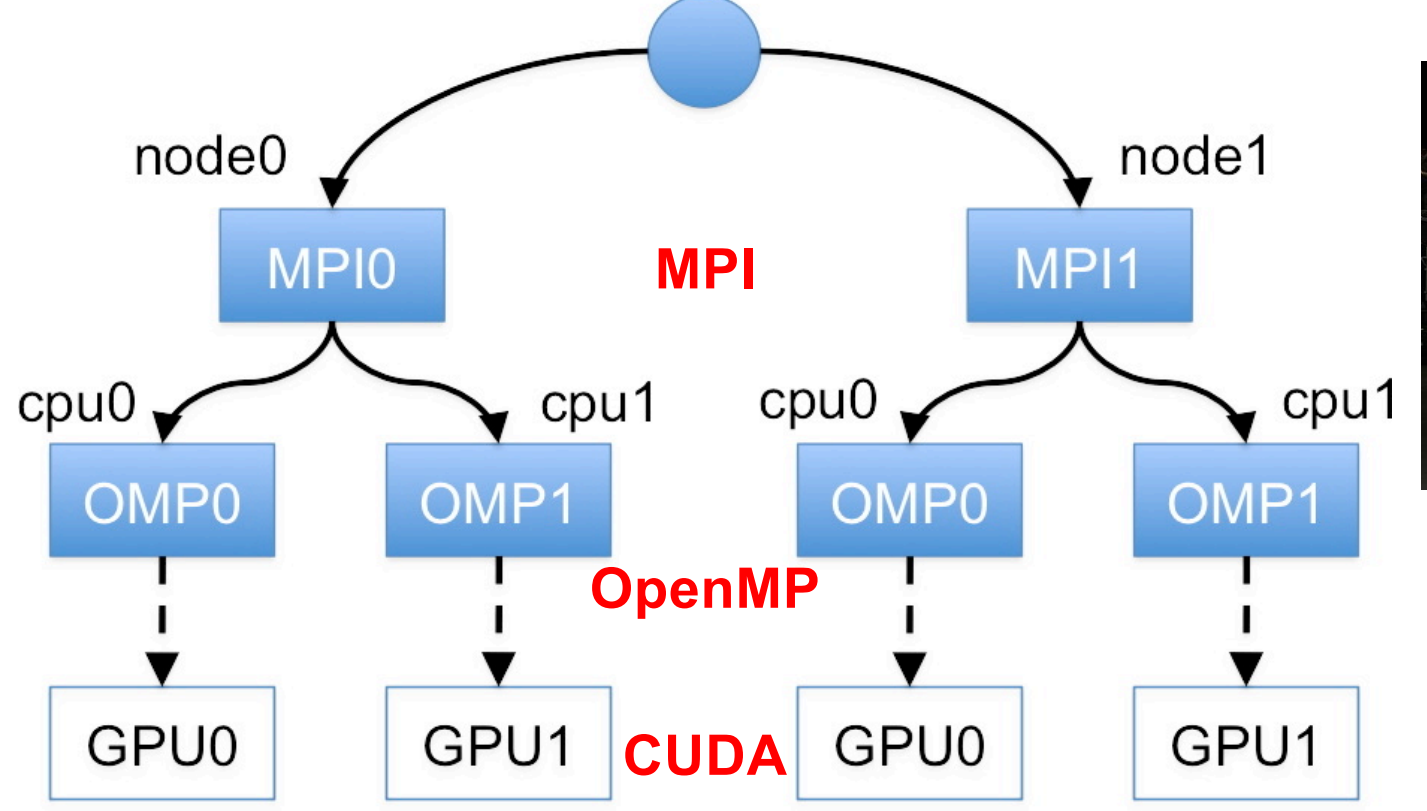

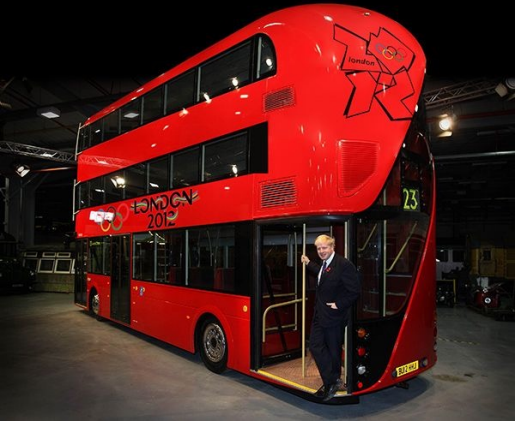

[https://aiichironakano.github.io/cs653/src/parallel/hypi\\_setdevice.c](https://aiichironakano.github.io/cs653/src/parallel/hypi_setdevice.cu)u

### **MPI+OpenMP Spatial Decompositions**

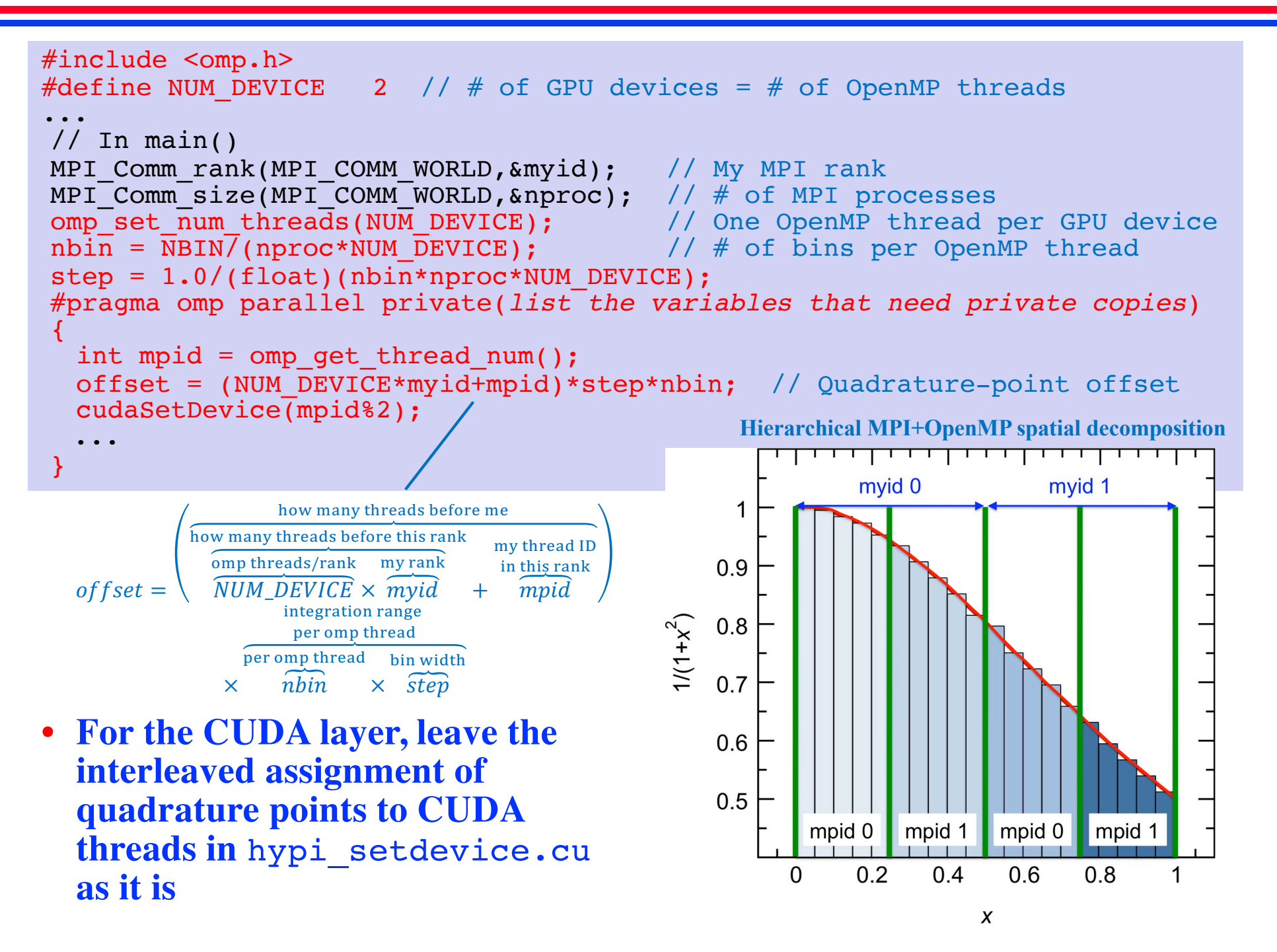

### **Data Privatization**

**• Circumvent the race condition for variable** pi**, by defining a private accumulator per OepnMP thread (or GPU device):** float pid[NUM DEVICE];

```
• Use the array elements as dedicated accumulators for the 
OepnMP threads
```
- **• Upon exiting from the OpenMP parallel section, perform reduction over the elements of** pid[] **to obtain the partial sum,** pi**, per MPI rank**
- **• Alternatively use (recall false sharing)**

```
#pragma omp parallel reduction(+:pi)
```
### **Output**

**• To report which of the two GPUs has been used for the run, insert the following lines within the OpenMP parallel block:**

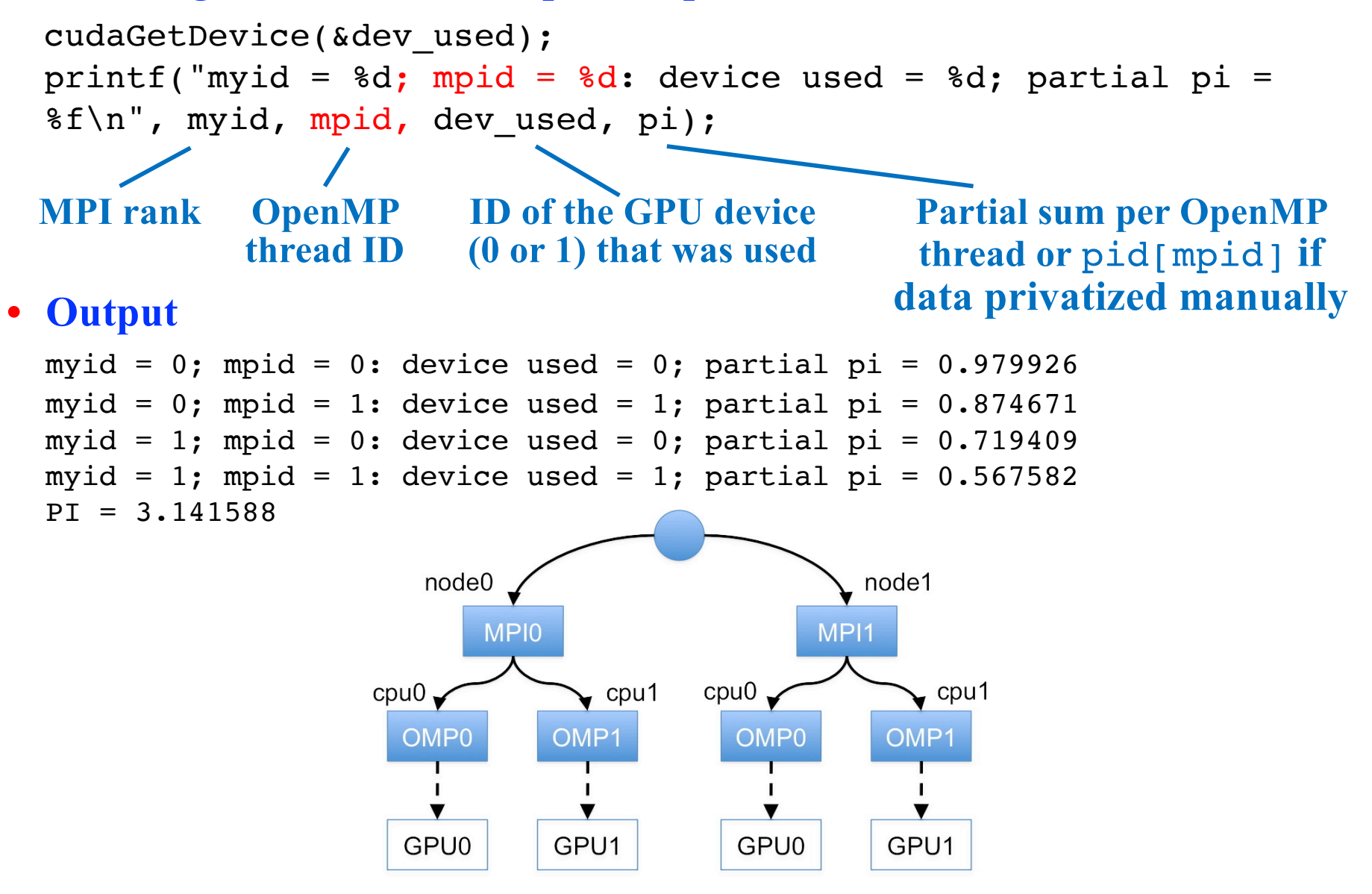

### **Compiling MPI+OpenMP+CUDA**

- **• Set an environment (add the following lines in your** .bashrc**)** module purge module load usc module load cuda/10.1.243
- **• Compilation nvcc -Xcompiler -fopenmp pi3.cu -o pi3 -I\${OPENMPI\_ROOT}/include -L\${OPENMPI\_ROOT}/lib -lmpi -lgomp nvcc option to pass the following option (-fopenmpi) to gcc**

**This should be all in one line, and no space between - sign & next letter**

### **Running MPI+OpenMP+CUDA**

**• Submit the following Slurm script using the sbatch command**

```
#!/bin/bash
#SBATCH --nodes=2
#SBATCH --ntasks-per-node=1
#SBATCH --cpus-per-task=2
#SBATCH --gres=gpu:2
\text{\#SBATCH} --time=00:00:59
#SBATCH --output=pi3.out
#SBATCH -A anakano_429
mpirun -bind-to none -n 2 ./pi3
```
#### **• Output**

```
myid = 1; mpid = 1: device used = 1; partial pi = 0.567582myid = 1; mpid = 0: device used = 0; partial pi = 0.719409myid = 0; mpid = 0: device used = 0; partial pi = 0.979926myid = 0; mpid = 1: device used = 1; partial pi = 0.874671PT = 3.141588
```
# **Q: Why MPI+OpenMP+CUDA?**

- **A: All US supercomputers will be GPU-accelerated.**
- **Q: Why calculus (quantum dynamics) on GPU?**
- **A: Differentiable machine learning for all. (Example) Natural language processing (NLP) DP** (dynamic programming)  $\rightarrow$  **DL** (deep learning)  $\rightarrow$  **DiffL** (differentiable learning)

**Take-home lessons:**

- **• GPU-offload basics: host2device** → **kernel** → **device2host**
- **Multiple GPUs per node (4 on Frontier and 6 on Aurora): cudaSetDevice(OMP thread ID%NUM\_DEVICE)**

cudaGetDeviceCount(int \*)

**Where to go from here = make it orders-of-magnitude faster:**

- **• Overlap CPU+GPU computations: Persistent & asynchronous kernels**
- **Minimize CPU-GPU communication**

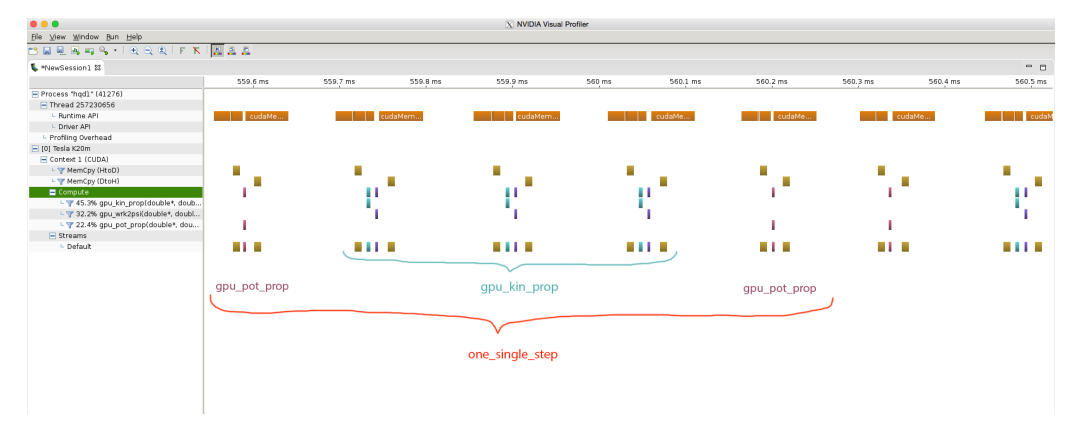